De nouvelles règles de sécurité sur **hotmail.com**, **hotmail.fr**, **outlook.com** et **outlook.be** empêchent la livraison de nos messages, les mails sont perdus et ne se retrouvent pas dans les spams. Ceci est indépendant de notre volonté.

**Pour contourner ce problème** si vous disposez d'une adresse email chez eux :

1. Une fois dans [https://outlook.live.com/mail/inbox,](https://outlook.live.com/mail/inbox) cliquez sur l'icône **Contacts** Contacts  $R^2$  $\triangleright$ 萹  $\sim$ Ŧ 肩へ e e Courrier  $\boxed{\text{e}$ dans la barre en bas à gauche

Vous arrivez sur<https://outlook.live.com/people/>

2. Cliquez sur le bouton « **+ Nouveau contact** » en haut à gauche.

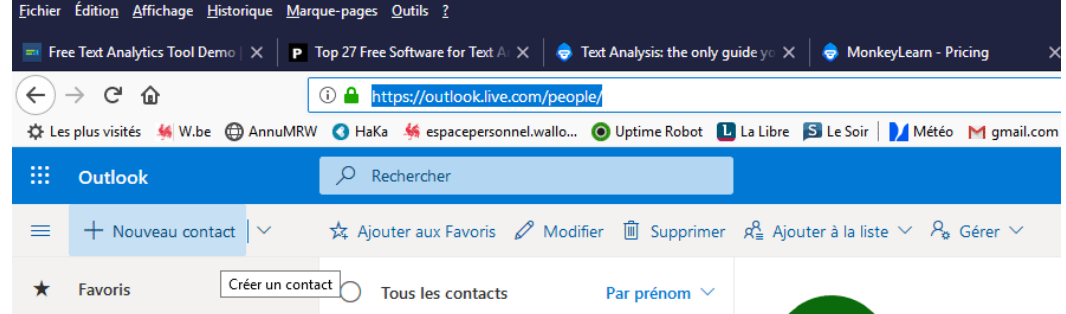

3. La boîte de dialogue suivante s'affiche.

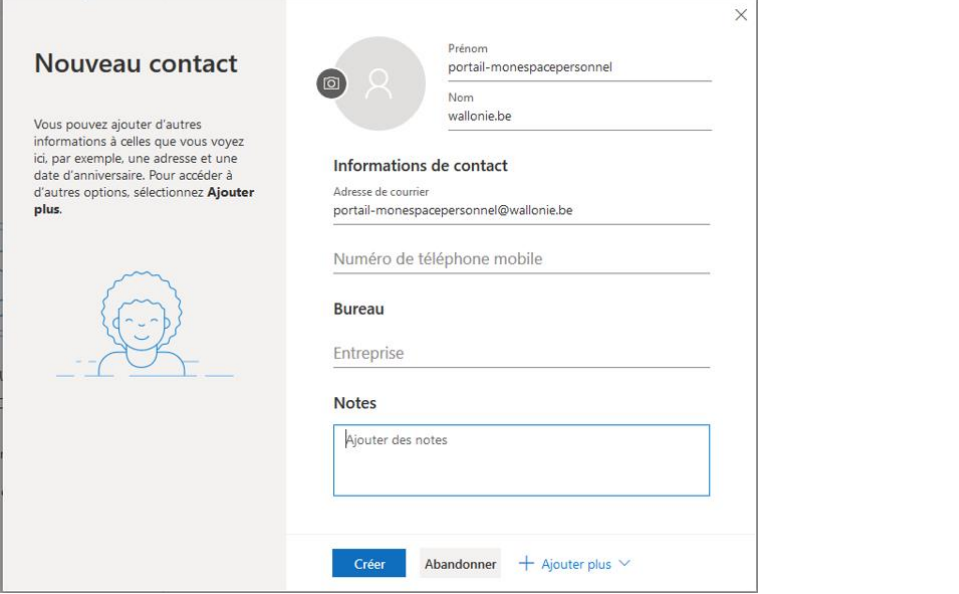

Indiquez comme adresse e-mail « [portail-monespacepersonnel@wallonie.be](mailto:portail-monespacepersonnel@wallonie.be) ».

- 4. Cliquez sur le bouton « **Créer** ».
- 5. Cliquez un nouvelle fois sur le bouton « + **Nouveau contact** », mentionnez la seconde adresse que nous utilison[s no-reply@spw.wallonie.be](mailto:no-reply@spw.wallonie.be) et cliquez sur « créer ».
- 6. Fermez votre client mail.

Sur [http://espacepersonnel.wallonie.be,](http://espacepersonnel.wallonie.be/) réessayez la fonction « mot de passe oublié », vous devriez recevoir le mail correctement ainsi que les futures notifications de soumission.

Sinon contactez [aideenligne@wallonie.be](mailto:aideenligne@wallonie.be) et expliquez votre problème en détail.